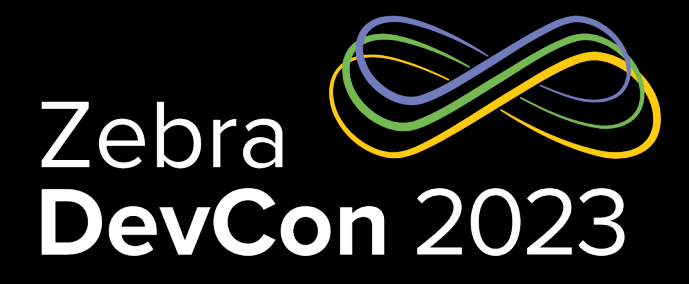

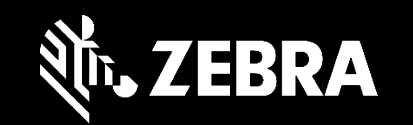

1

# PDF Printing Made Simple

**Steven Si**

*Sr. Software Engineer*

#### **PDF Emulation - Benefits**

a.k.a. PDF Direct, is part of the Printer Emulations Family

- Simplifies the Printing of PDFs
- Eliminates Middleware Dependency
- No Need to Learn Specific Printer Languages
- **Print Documents**
- Eliminates Need to Scale Documents
- Reduces Scanning Errors

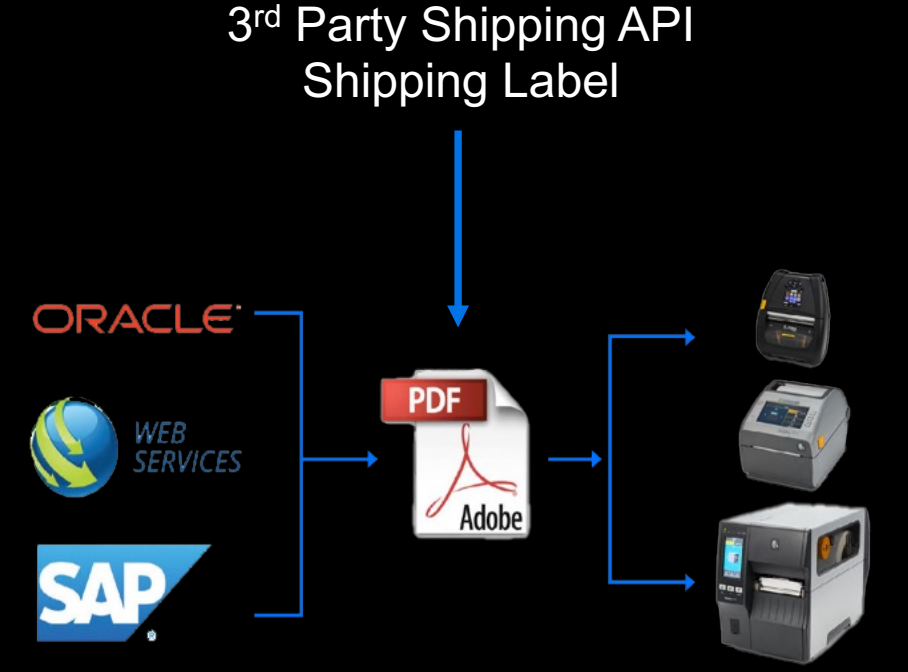

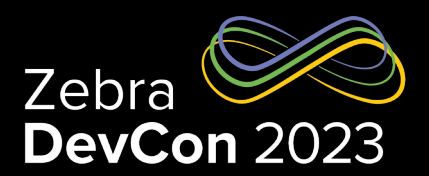

#### Printer Emulations

#### Virtual Devices are now called Printer Emulations

- On-printer Apps
	- Enable the use of a variety of printer command languages
- Optimized
	- Ensure fast throughput, while delivering high quality labels and receipts
- Multiple Emulations
	- Can be installed to a single printer
- Printers with emulation installed
	- Can be managed and secured using the Printer Profile Manager Enterprise application

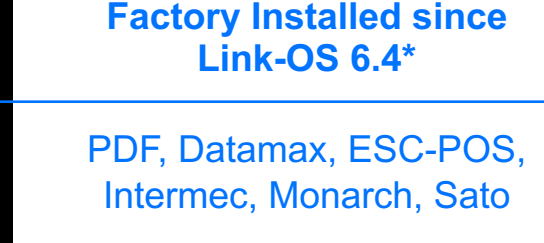

All Emulations are Available on the Printer **Emulations** webpage on zebra.com

Apex, Boca, Label Point, Microcom, O'Neil, Printronix, TEC

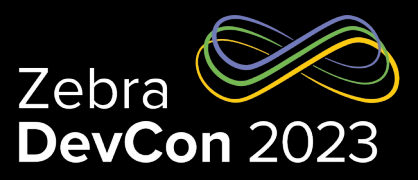

\* ZT2x0, ZD2xx and ZR3x8 series printers are the exception. They will not have the emulations factory installed due to memory constraints.

#### Printer Emulations

#### Supported printers

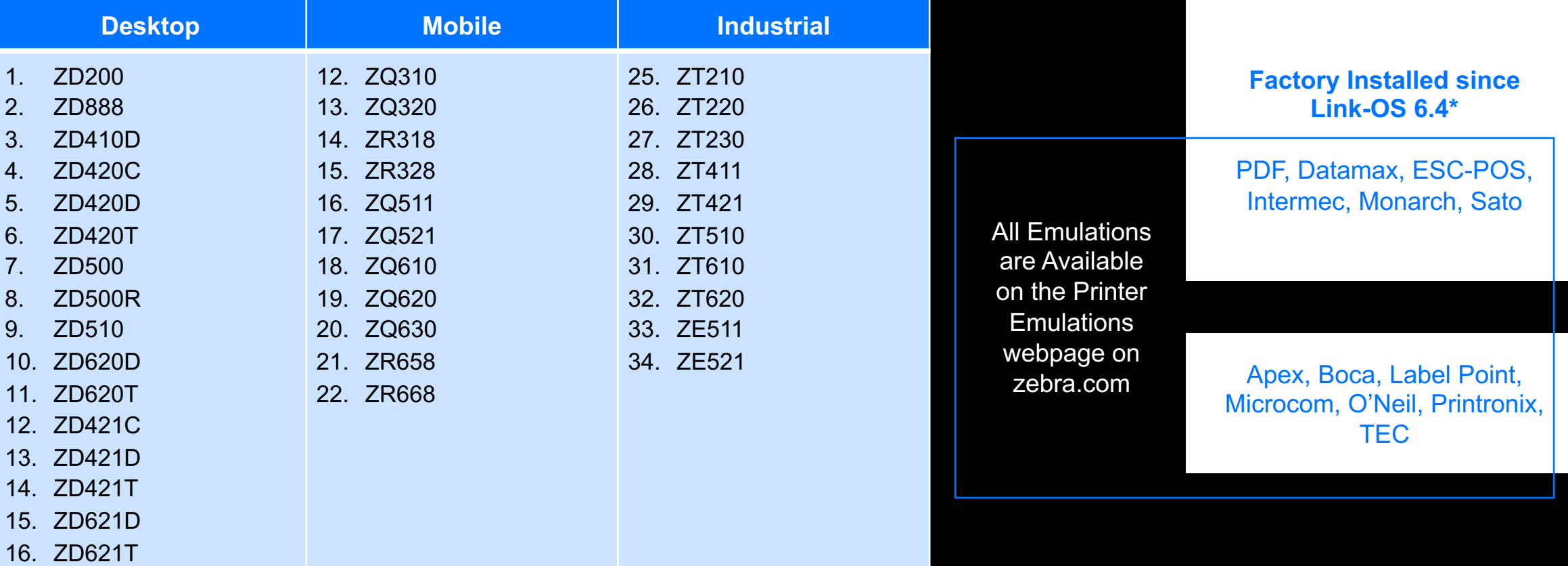

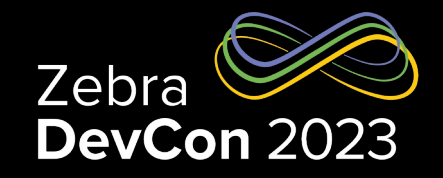

0 0 0 6, 20610 Plus, 20620 Plus & ZO X +

**並ZEBRA** 

**PRINTER OS (FIRMWARE** 

View Release Notes >

View Release Notes >

OTHER RELATED CONTENT **Factory Installed Printer Emulations** 

#### Printer Emulations – Where to Find?

https://www.zebra.com/us/en/support-downloads/printer-software/printeremulations.html

- Emulations are available for download on zebra.com
	- By searching for the "Printer Emulations"

Newsroom | Zebra Blog | Careers | @ United States - English ~ | Login | Registe

• Factory installed emulations

 $\leftarrow$   $\rightarrow$  C  $\bullet$  zebra.com/us/en/support-downloads/printers/mobile/zq600-plus.html and a computation of the computation of the computation of the computation of the computation of the computation of the computation of

Solutions v Hardware v Software v Services v

lions are on-printer apps that allow this printer to use a variety of printer command languages.

ZQ610 PLUS, ZQ620 PLUS, ZQ630 PLUS FIRMWARE

Printer OS v100.21.21Z (released November 17, 2022) Link-OS v6.7 for ZQ610 Plus, ZQ620 Plus, ZQ630 Plus, ZR668 Plus, and RFID versions of these printer

A utility that uploads Printer OS (Firmware) and Service Packs to your printer. Upgrade Printer OS (Firmware) Using ZDownloader >

How To Find Out Printer OS (Firmware) Version >

Firmware Download Utility (ZDownloader)

Use only on printers that have been updated to Link-OS v6.6 Zebra Link-OS v6.7 MIB file for SNMP

Device management file for use with Link-OS printers. SPECIFICATIONS AND CHARACTERISTICS LABELS, PARTS, ACCESSORIES AND MORE

– Available for download from the firmware section of the printer support webpage

 $\triangle$  Download 27 MB

Download 22 MB

+ Download 12 MB

+ Download 290 KB

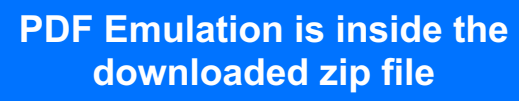

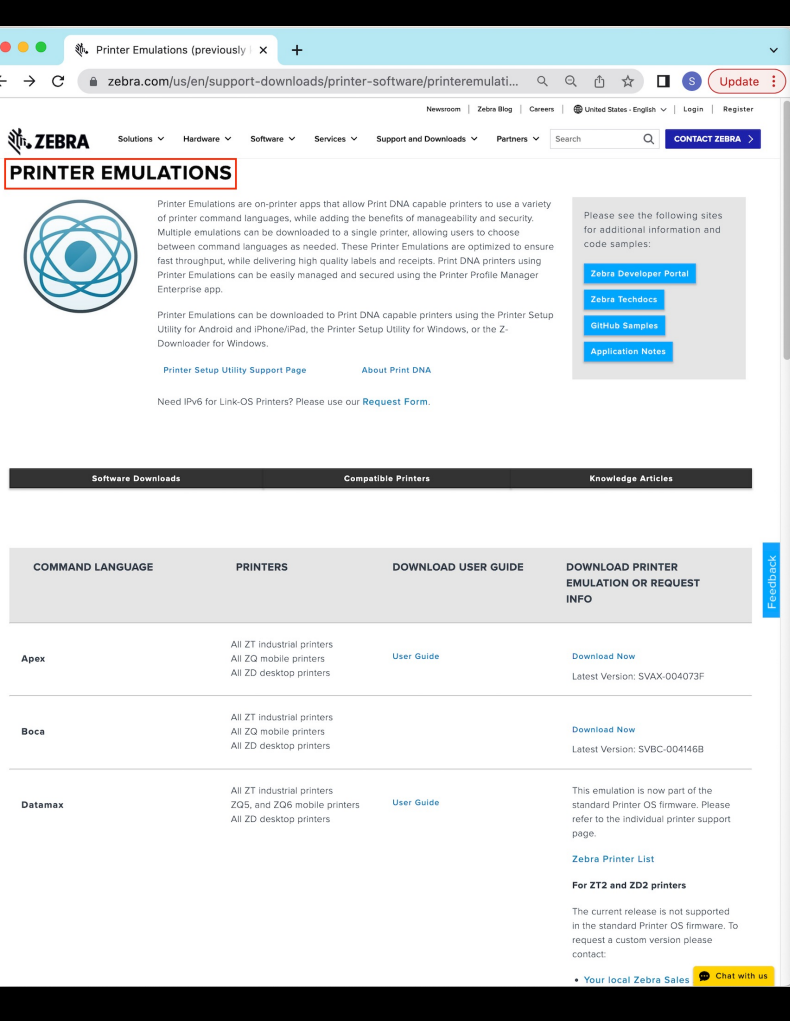

 $\leftarrow$   $\rightarrow$ 

Boc

Data

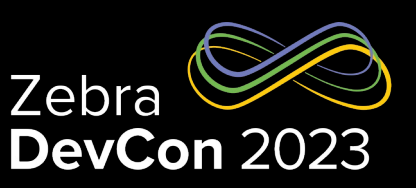

#### Printer Emulations Installation On Mobile

- The emulations can be installed via one of the following tools.
	- Printer Setup Utility for Android and iOS
	- Printer Setup Utility for Windows
	- Z-Downloader for Windows
- PDF emulation
	- Virtual-Dev-PDF-vXXX-YY.NRD
	- Inside the IncludedPrinterEmulations.zip, downloaded from the Factory Installed Printer Emulations file

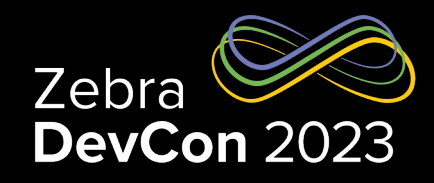

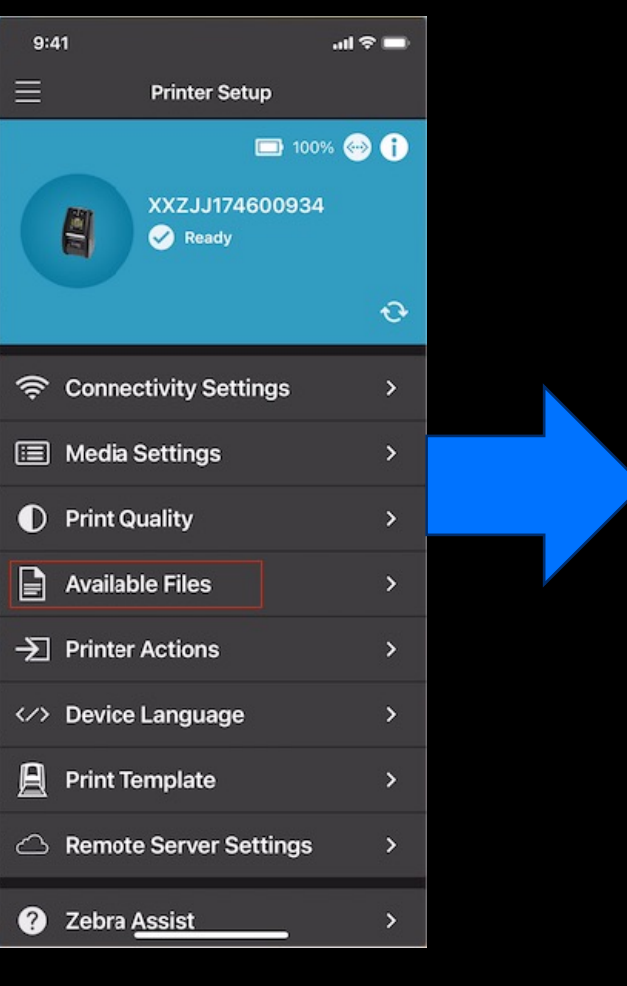

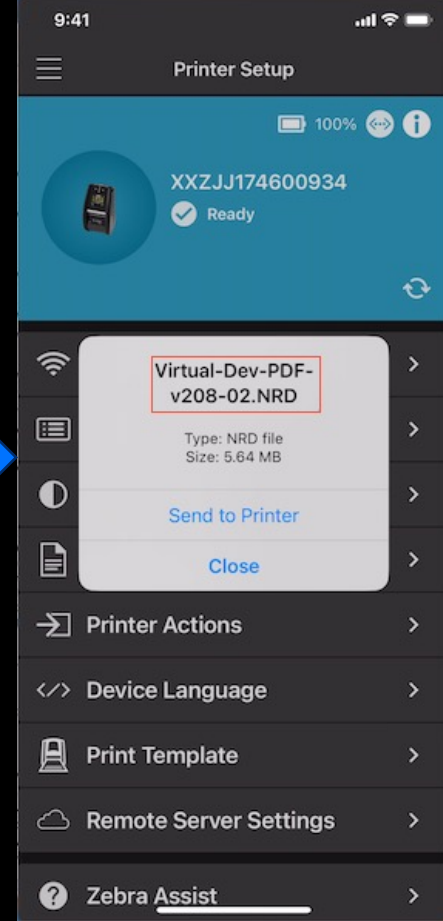

#### Printer Emulations Installation - Windows

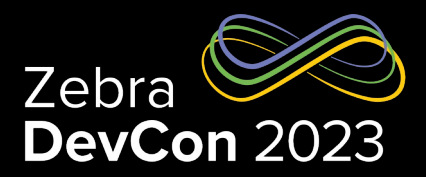

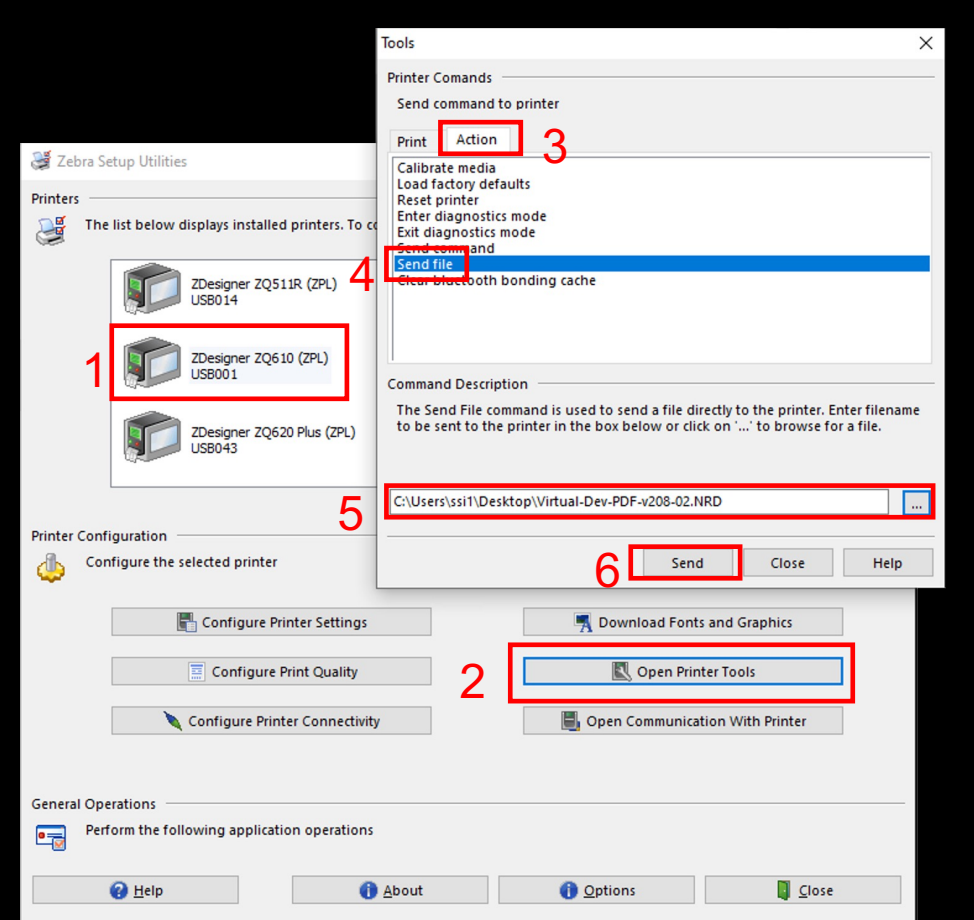

#### Printer Setup Utilities for Windows **• Zdesigner Driver**

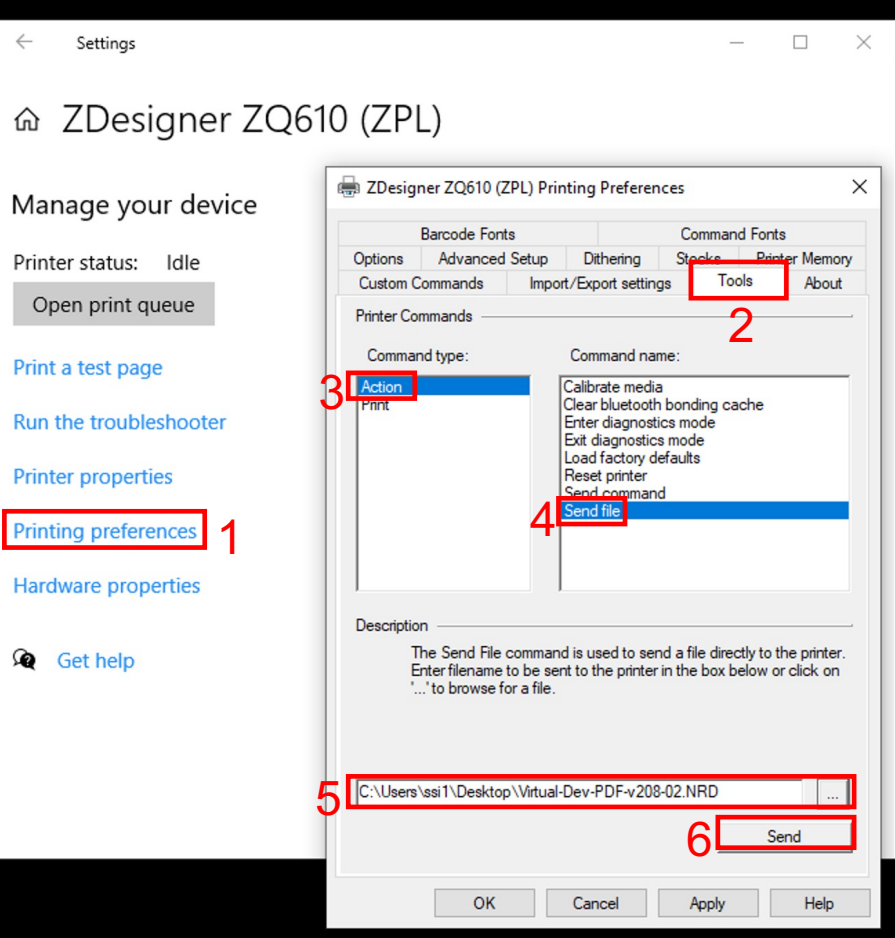

#### PDF Emulation Enable / Disable a.k.a. PDF Direct

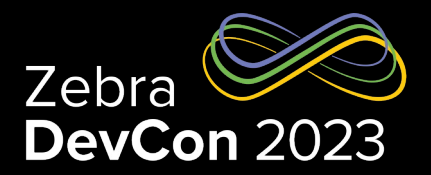

- Enable/Disable PDF Emulation
	- ! U1 setvar "apl.enable" "pdf"
	- ! U1 setvar "apl.enable" "none"
- Configure PDF Emulation Settings
	- ! U1 setvar "apl.settings" "dither scale=50x50 scale-to-fit no-varlen orient=N"

#### PDF Emulation Settings - "apl.settings" a.k.a. PDF Direct

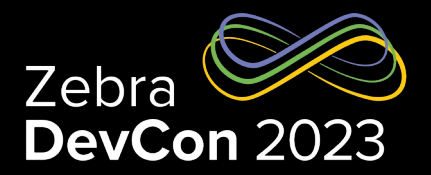

- dither: Dithering
	- Off by default.
- scale: Scale Factor
	- Off by default. Scale=WxH, where the W and H are percentages, ranging from 1 to 100.
- scale-to-fit: Auto-Scale/Rotate
	- Off by default. Modifies the size of the text & image to fit the media and rotates if needed. Takes precedence over scale. Example:
	- ! U1 setvar "apl.settings" "scale-to-fit no-varlen orient=N"
- no-varlen: Variable Length
	- On by default in journal mode, which disables the scale-to-fit. To turn off, include no-varlen in apl.settings. Example:
	- ! U1 setvar "apl.settings" "scale-to-fit no-varlen"
- Orient: Orientation (N/I)
	- Top-first (Inverted) by default. To change, include orient=N in apl.settings.

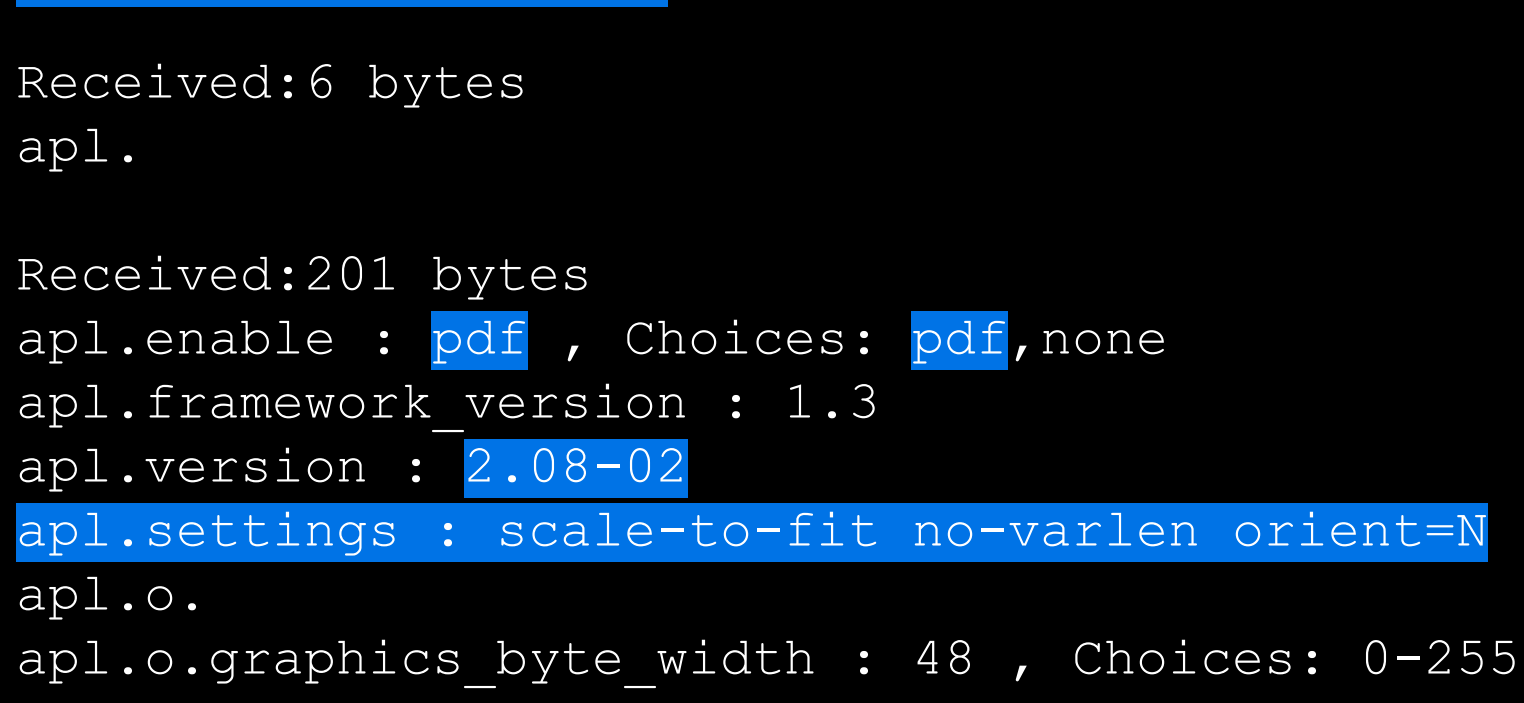

#### Printer Emulations – Query the Settings

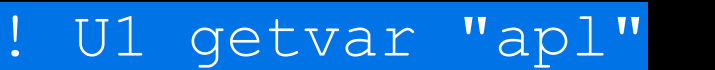

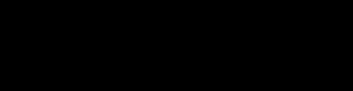

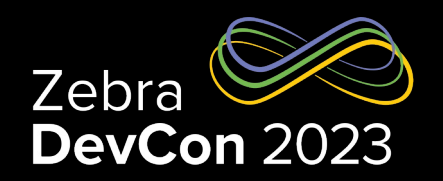

#### Delete PDF Emulation

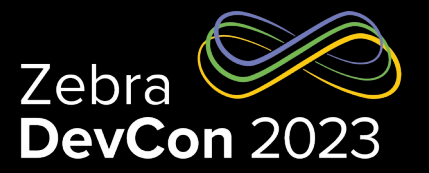

- Disable PDF Emulation
	- ! U1 setvar "apl.enable" "none"
- Clear PDF Emulation Settings – ! U1 setvar "apl.settings" ""
- Delete PDF Emulation
	- ! U1 do "file.delete" "pdf.apl"
- Use SGD
	- ! U1 setvar "apl.enable" "none"
	- ! U1 setvar "apl.settings" ""
	- ! U1 do "file.delete" "pdf.apl"
- Or Use JSON
	- $\{ \}$
	- "apl.enable" : "none"
	- "apl.settings" : ""
	- "file.delete" : "pdf.apl"
	- }

## PDF Print Programmatically

Use Link-OS Multiplatform SDK

- Supported Connectivity
	- Serial Port
	- Parallel Port
	- USB
	- Bluetooth®
		- Classic
		- Low Energy
	- Network
		- TCP
	- Cloud-Connection
		- WebSocket (Link-OS 6.7 or later)

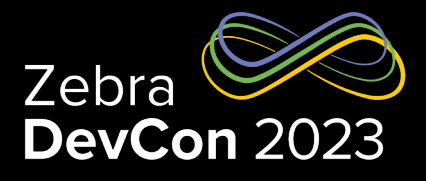

#### **Send PDF file with sendFileContents() API in Link-OS SDK**

```
public void sendPdfFile(ZebraPrinter printer) {
    try {
        // Sending PDF file with sendFileContents() API
        printer.sendFileContents(getPdfFilePath("MyShippingLabel.pdf").getAbsolutePath());
    } catch (ConnectionException e1) {
        helper.showErrorDialogOnGuiThread("Error sending file to printer");
    } catch (IOException e) {
        helper.showErrorDialogOnGuiThread("Error creating file");
public File getPdfFilePath(String pdfFilename) {
    File directory = Environment.getExternalStoragePublicDirectory(Environment.DIRECTORY DOWNLOADS);
    File[] pdfFiles = directory.listFiles(new FileFilter() {
        @Override
        public boolean accept (File file)
            return (file.getPath().endsWith("pdfFilename"));
    \});
    return pdfFiles[0];
```
### PDF Print Programmatically

#### Use the SendFileToPrinter API – Cloud-based Printing

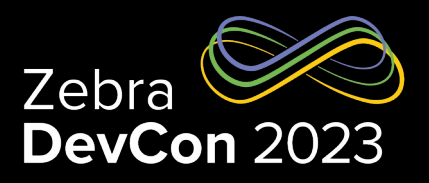

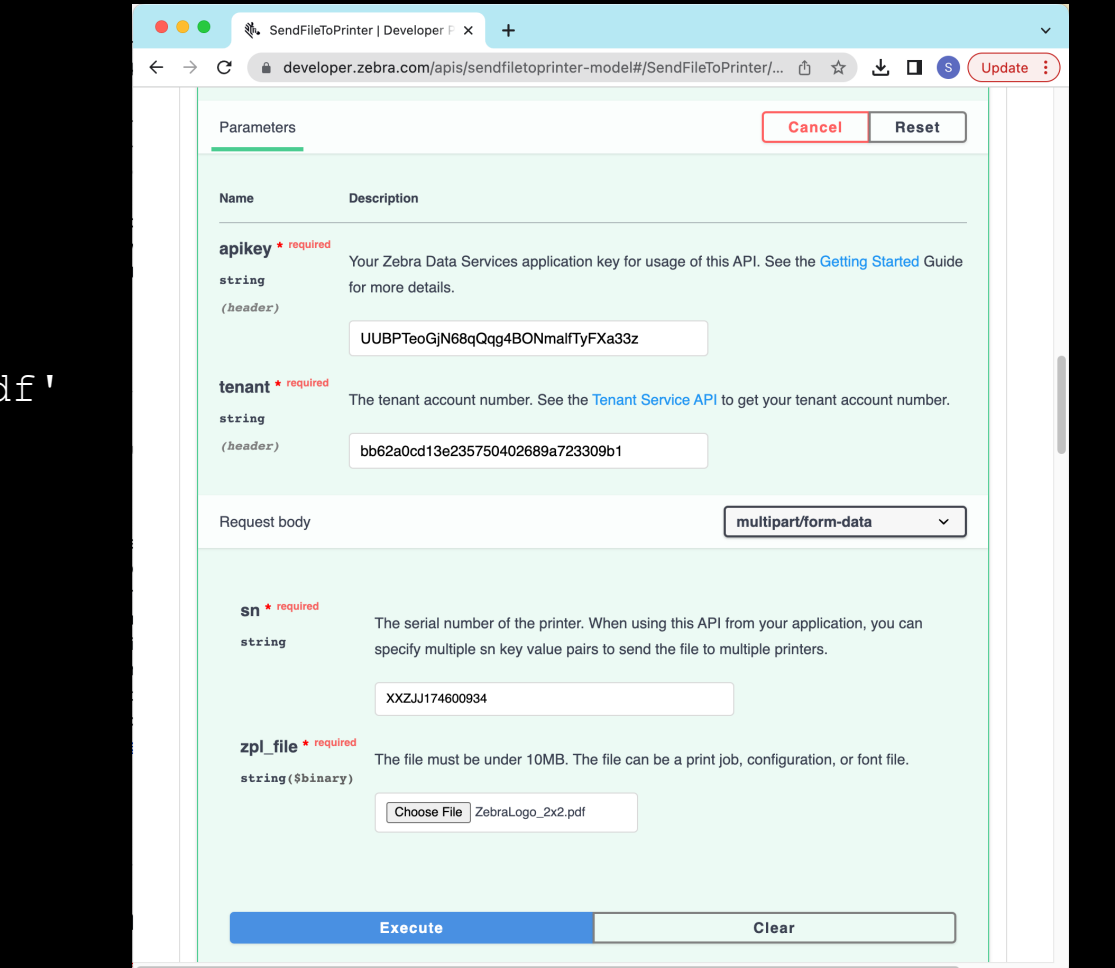

curl -X 'POST' \

'https://api.zebra.com/v2/devices/printers/send' \

- -H 'accept: text/plain' \
- -H 'apikey: UUBPTeoGjN68qQqq4BONmalfTyFXa33z'
- -H 'tenant: bb62a0cd13e235750402689a723309b1' \
- -H 'Content-Type: multipart/form-data' \
- -F 'sn=XXZJJ174600934'

-F 'zpl file=@ZebraLogo 2x2.pdf;type=application/pd

#### **PDF Print Programmatically** Use the Browser Print SDK – JavaScript API

function sendFile(fileUrl){  $url = window. location. href.substring(0, window. location. href. lastIndexOf('')');$  $url = url + "/" + fileurl;$ selected\_device.sendFile(url, undefined, errorCallback)

<input type="button" value="Send PDF File" onclick="sendFile('PDF\_2x2.pdf');"><br/>br/>>

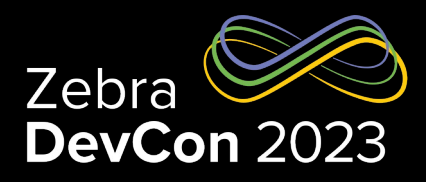

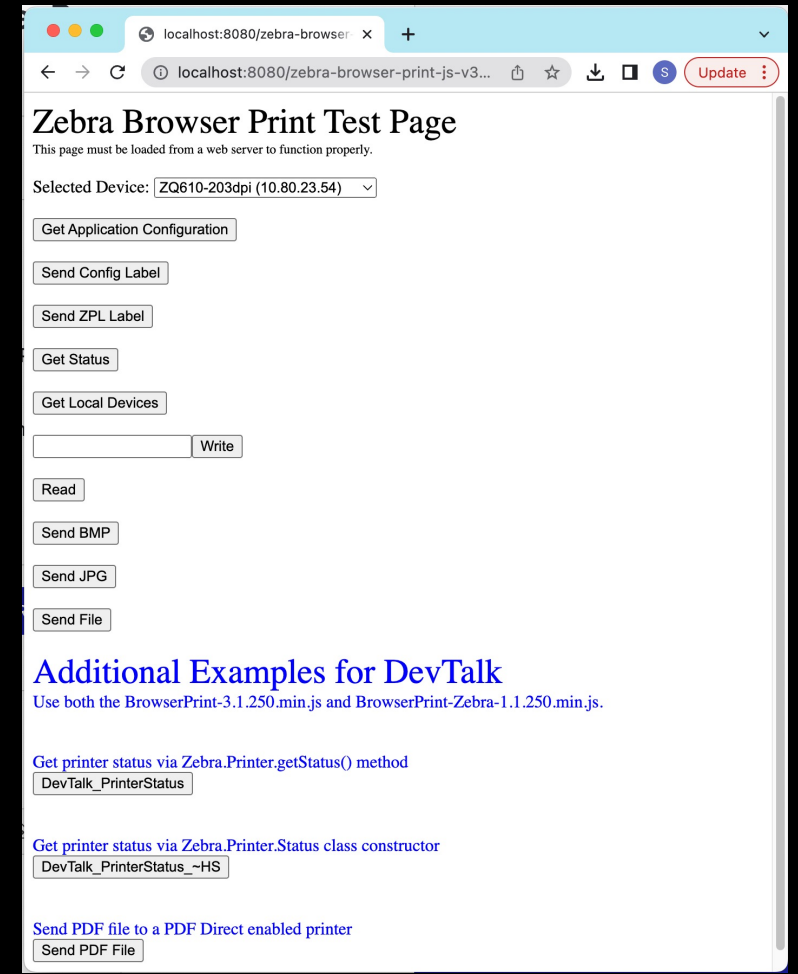

#### **Resources**

- Printer Emulations Download
	- https://www.zebra.com/us/en/support-downloads/printer-software/pri

#### • PDF Emulation (a.k.a. PDF Direct)

- https://www.zebra.com/us/en/software/printer-software/pdf-direct-pri
- PDF Emulation Settings
	- https://www.zebra.com/content/dam/zebra new ia/en-us/manuals/p pm-en.pdf#page=650

# **Questions**

ZEBRA TECHNOLOGIES

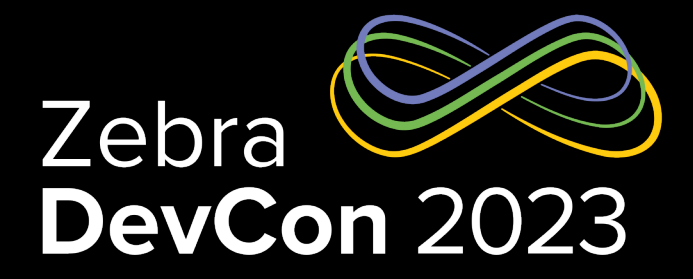

# Thank You

ZEBRA TECHNOLOGIES

ZEBRA and the stylized Zebra head are trademarks of Zebra Technologies Corp., registered in many jurisdictions worldwide. All other trademarks are the property of their respective owners. ©2023 Zebra Technologies Corp. and/or its affiliates. All rights reserved.

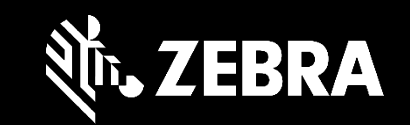